# **Manual de usuario**

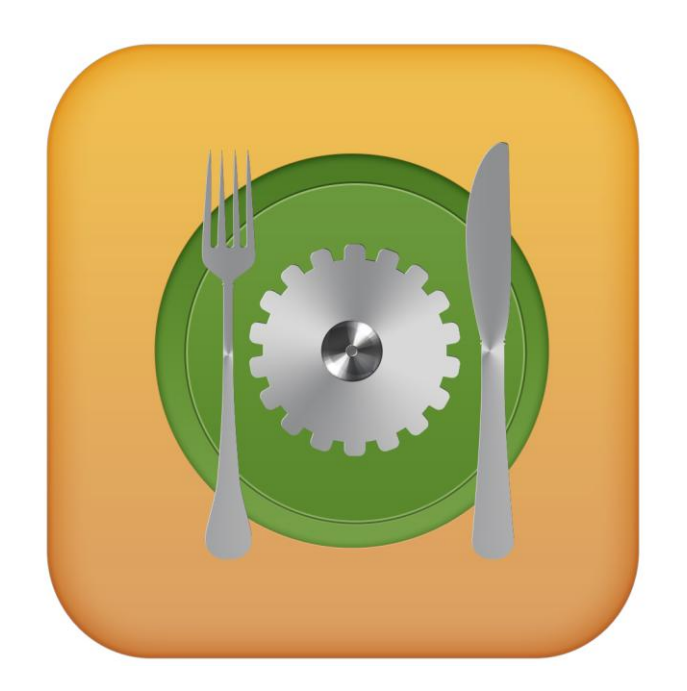

# **iRestElect iOS**

· SISTEMA DE CÓMPUTO Y APLICACIONES MÓVILES

· DESARROLLO WEB Y HOSTING

· MECATRÓNICA

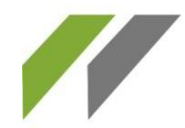

· SOPORTE TÉCNICO Y VENTA DE EQUIPO

· PUBLICIDAD Y MEDIOS

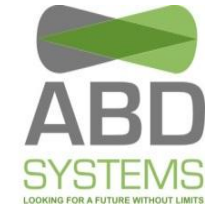

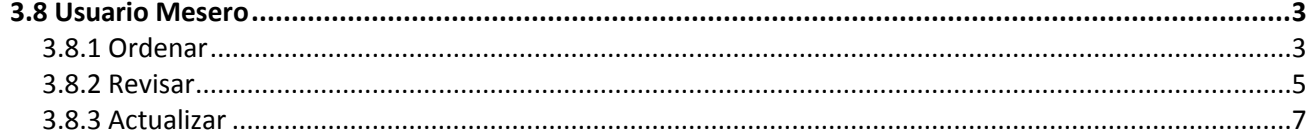

· SISTEMA DE CÓMPUTO Y APLICACIONES MÓVILES

· MECATRÓNICA

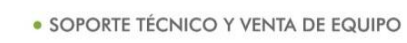

· PUBLICIDAD Y MEDIOS

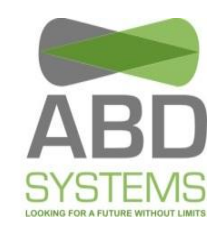

## **3.8 Usuario Mesero**

tiene tres diferentes opciones SILENCION Atrás MESERO DE (ORDENAR, REVISAR Y ACTUALIZAR).

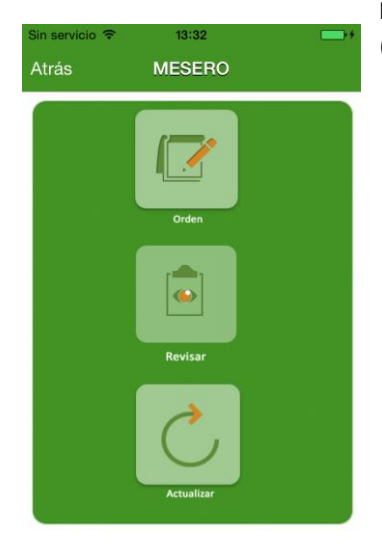

Al iniciar sesión como mesero, el menú que aparece

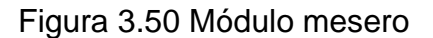

#### **3.8.1 Ordenar**

En esta parte, el mesero lleva un control de las órdenes solicitadas (comandas). Para registro de una orden se tiene que oprimir "ORDEN" en el menú, hecho esto se muestran las mesas que están disponibles (**Ver Figura 3.51**), después se selecciona una mesa y oprimimos "Comenzar" (ubicado en la esquina superior derecha).

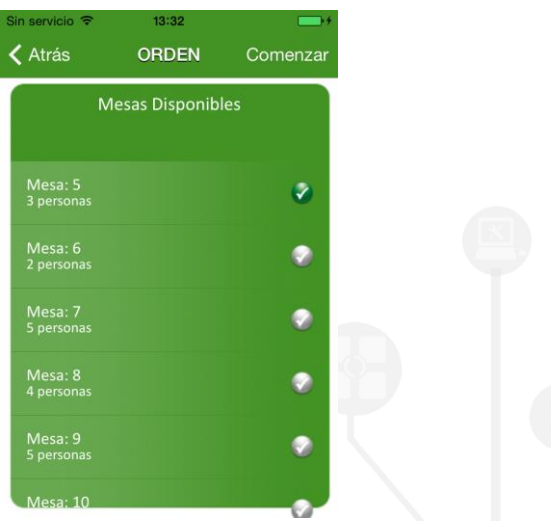

Figura 3.51 Mesas disponibles.

**MEXICO D.F.**: AV. REVOLUCION #528 PISO 10 COL. SAN **PUEBLA:** BOULEVARD ESTEBAN DE ANTUÑANO 609 B, 3 PEDRO DE LOS PINOS DEL BENITO JUAREZ C.P. 03800 LA LIBERTAD, PUEBLA, PUE. C.P. 72130/ TEL. 249 57 24 **w w w . a b d s y s t e m s . c o m**

· SISTEMA DE CÓMPUTO Y APLICACIONES MÓVILES

· MECATRÓNICA

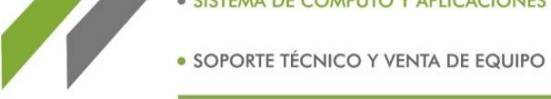

· PUBLICIDAD Y MEDIOS

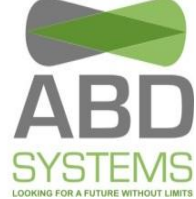

Después se muestra una lista con el MENÚ disponible, al seleccionar alguno de las opciones se muestra los productos que contenga, en algunos elementos del menú después de seleccionarlos se requiere indicar el tipo de comida antes de mostrar los productos; por ejemplo DESAYUNO - > PLATILLOS - > PRODUCTOS. Por último se selecciona el producto para agregarlo a la orden (**Ver Figura 3.52**).

| Sin servicio →<br>Cancelar | 13:33<br><b>ORDEN</b> | Ver orden | in servicio <sup>o</sup><br>× | 13:33            | Sin servicio →<br>< Atrás    | 13:33<br><b>PRODUCTOS</b>                                                                | Ver orden |
|----------------------------|-----------------------|-----------|-------------------------------|------------------|------------------------------|------------------------------------------------------------------------------------------|-----------|
| Mesa(s) seleccionada(s): 5 |                       |           | <b>DESAYUNO</b>               |                  |                              | Q Buscar                                                                                 |           |
|                            | Q Buscar              |           |                               | <b>PLATILLOS</b> |                              |                                                                                          |           |
| <b>MENU</b>                |                       |           |                               | <b>POSTRES</b>   | HEADER<br>DISPONIBLE<br>piña | Chuleta dulce<br>Chuleta acompañada de trozos de                                         |           |
|                            | <b>DESAYUNO</b>       |           |                               | <b>BEBIDAS</b>   |                              | Crepas<br>Servidas calientes con tu relleno<br>favorito: fresa, moras, manzana           |           |
|                            | <b>COMIDA</b>         |           |                               |                  |                              | Huevos al plato<br>Con huevo, chorizo, queso y un poco                                   |           |
| <b>CENA</b>                |                       |           |                               |                  |                              | Huevos estrellados con                                                                   |           |
|                            | <b>POSTRES</b>        |           |                               |                  |                              | iitomate<br>Con huevos frescos organicos y<br>baquette o bolillo tostado de form         |           |
|                            | <b>BEBIDAS</b>        |           |                               |                  |                              | Migas de huevo<br>Puedes agregar otros ingredientes<br>que normalmente se utilizan en un |           |
|                            | <b>PAQUETES</b>       |           |                               |                  |                              | Omelet de queso crema y<br><b>cilantro</b>                                               |           |

Figura 3.52 Preparando orden.

Para mostrar la orden, se tiene que oprimir "Ver orden" que se encuentra ubicado en la esquina superior derecha (**Ver Figura 3.52)**. Aquí se muestran los detalles de la orden, finalmente para terminar el registro se tiene que oprimir el botón verde "ORDENAR" y después confirmar (**Ver Figura 3.53**).

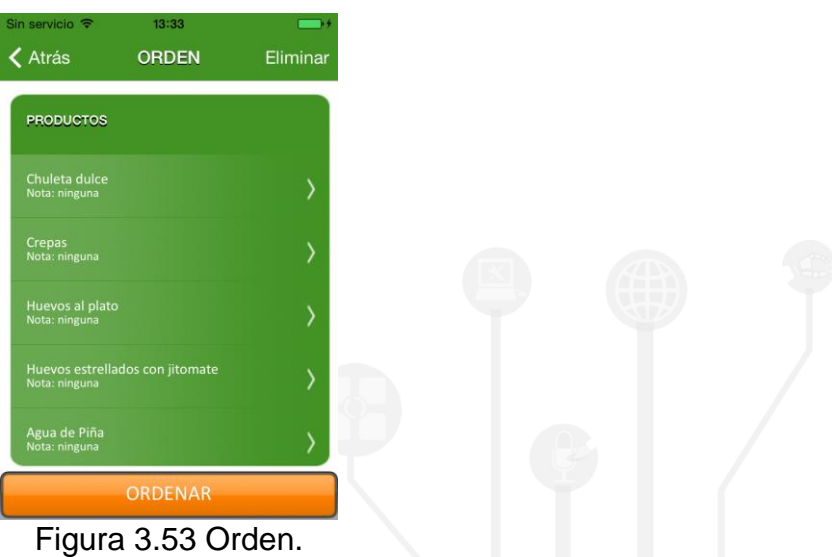

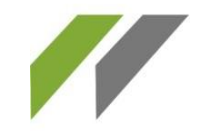

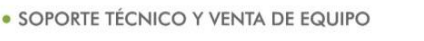

· PUBLICIDAD Y MEDIOS

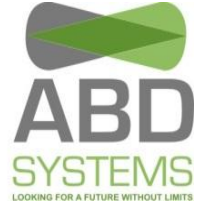

 Para agregar una nota, seleccione un producto de la lista, confirme el mensaje que aparecerá y escriba la nota. Después de redactarla oprima aceptar (**Ver Figura 3.56**).

#### **3.8.2 Revisar**

En esta sección, se muestra una lista de las órdenes actuales realizadas por el mesero

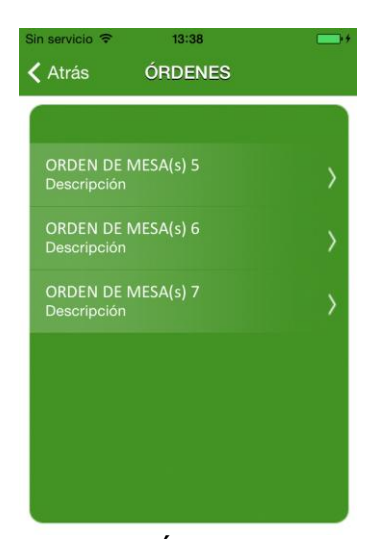

Figura 3.54 Órdenes activas.

Al seleccionar una orden se muestran los productos que han ordenado. Desde aquí también se pueden agregar más productos a la orden. Además se puede hacer notas de los productos que contenga la orden.

 Para ingresar más productos se tiene que oprimir el botón de "Agregar" que se encuentra en la esquina superior derecha, aparecerá el MENÚ y después de elegir una de las opciones aparecerá una lista de los productos, finalmente se tiene que seleccionar el producto que desee agregar y confirme (**Ver Figura 3.55**).

**MEXICO D.F.**: AV. REVOLUCION #528 PISO 10 COL. SAN **PUEBLA:** BOULEVARD ESTEBAN DE ANTUÑANO 609 B, 5 PEDRO DE LOS PINOS DEL BENITO JUAREZ C.P. 03800 LA LIBERTAD, PUEBLA, PUE. C.P. 72130/ TEL. 249 57 24 **w w w . a b d s y s t e m s . c o m**

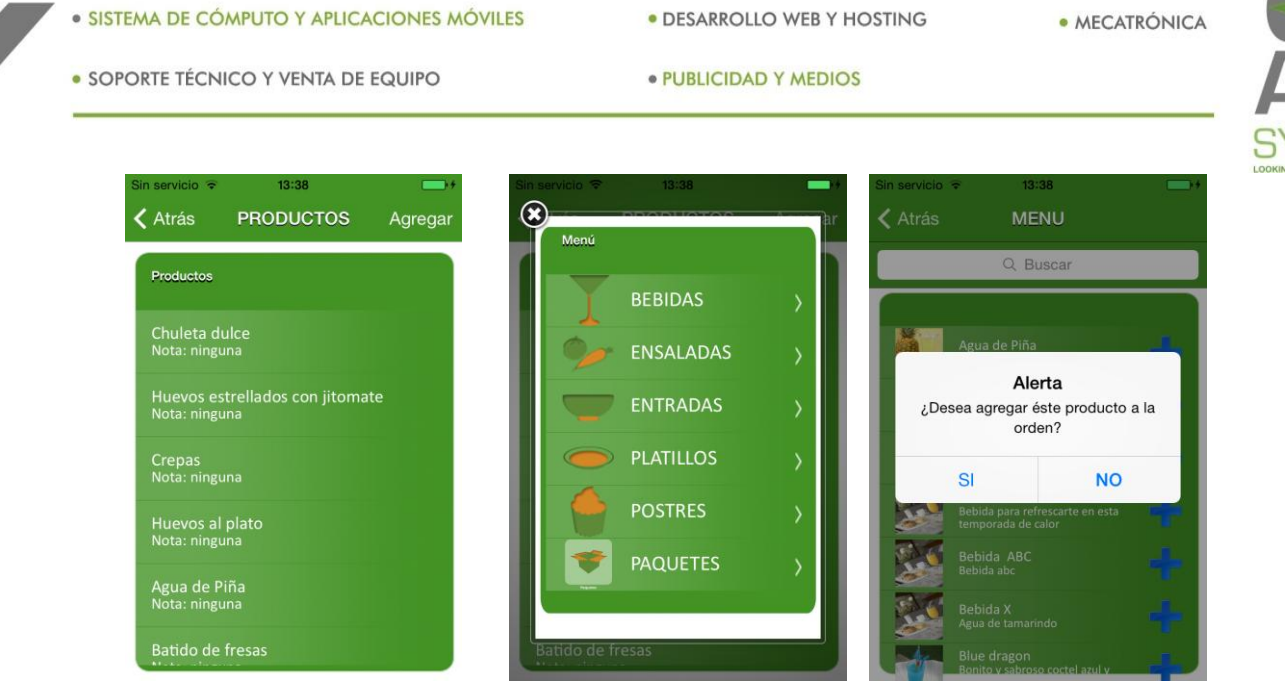

Figura 3.55 Agregar productos a una orden.

 Para agregar una nota, seleccione un producto de la lista, confirme el mensaje que aparecerá y escriba la nota. Después de redactarla oprima aceptar (**Ver Figura 3.56**).

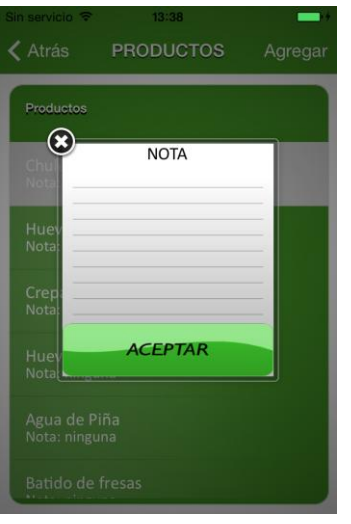

Figura 3.56 Agregar nota.

### **3.8.3 Actualizar**

Su función es recargar la información actual y la descarga de imágenes para el uso del módulo mesero (**Ver Figura 3.57**). Al terminar la actualización el sistema regresará al LOGIN.

· SISTEMA DE CÓMPUTO Y APLICACIONES MÓVILES · DESARROLLO WEB Y HOSTING · SOPORTE TÉCNICO Y VENTA DE EQUIPO · PUBLICIDAD Y MEDIOS

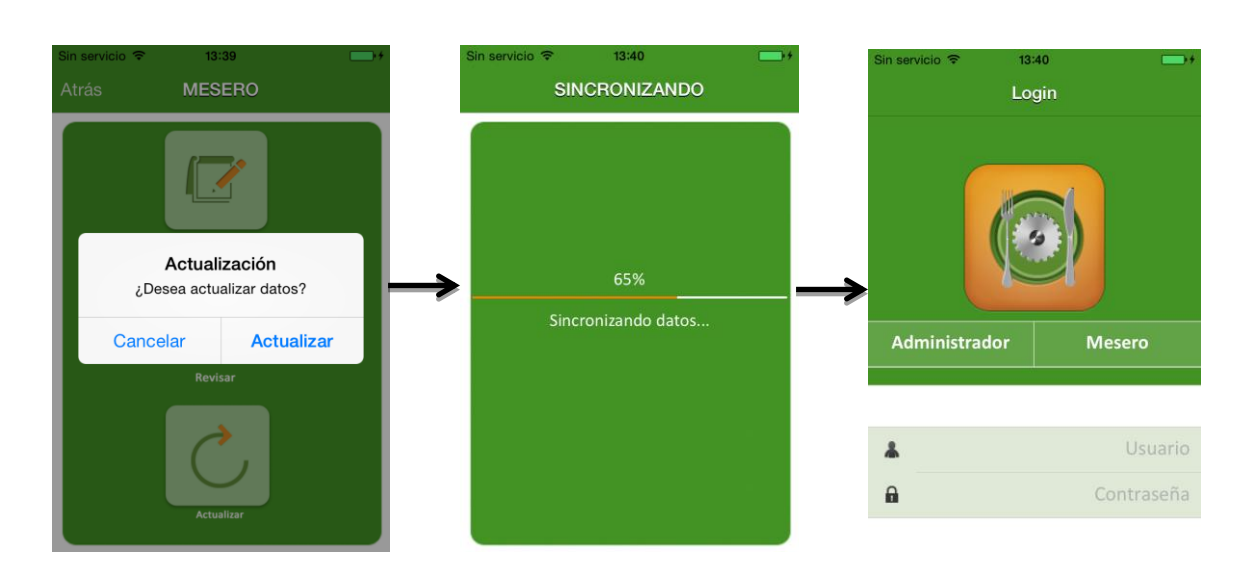

· MECATRÓNICA

Figura 3.57 Actualización de datos.